#### BAB V

#### PERHITUNGAN STRUKTUR

Salah satu cara yang digunakan dalam perhitungan gaya horisontal untuk analisis dinamis ialah dengan menggunakan program MATLAB. Hasil yang diperoleh dari program MATLAB ialah pola goyangan **(mode shapes),** frekuensi angular **(co)** dan gaya horisontal tingkat yang disimulasikan pada struktur. Untuk data struktur diolah menggunakan rumus-rumus yang telah dijabarkan dalam bab-bab sebelumnya dan disederhanakan lagi urutan setiap langkahnya. guna memudahkan perhitungan selanjutnya. Setelah gava hoisontal diperoleh dari program MATLAB dan data struktur diketahui, maka untuk menghitung gaya-gaya dalam pada struktur digunakan program SAP'90. Gaya gempa merupakan gerakan tanah secara bolak-balik bisa datang dari segala arah, maka pada analisis dinamis harus dianalisis secara 3D. Sebelum masuk ke program MATLAB harus dilakukan asumsi dimensi dinding geser untuk mendapatkan berat bangunan total perlantai.

Perhitungan selanjutnya yaitu menyusun matnks massa dan matriks kekakuan agar dapat diproses pada program MATLAB untuk mendapatkan gaya horisontal tiap tingkat. Hasil keluaran dari MATLAB berupa gaya horisontal, selanjutnya akan diproses pada program SAP'90 untuk mendapatkan simpangan relatif, gaya geser, momen lentur, dan gaya torsi pada dinding geser. Untuk contoh perhitungan diambil variasi II yang

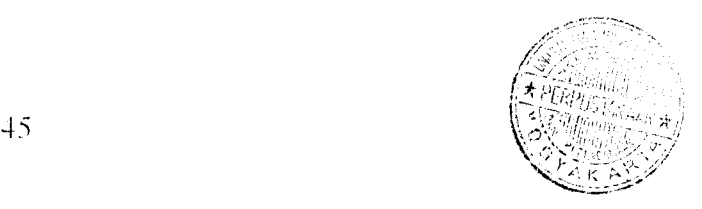

memiliki loncatan bidang muka sebesar 67%B. Perhitungan variasi yang lain secara keseluruhan sama pada contoh variasi II.

# 5.1 Asumsi Dimensi Dinding Geser Kiri Variasi II

Asumsi dimensi dinding geser merupakan perhitungan sementara untuk mendapatkan pembebanan pada struktur. Untuk mendapatkan dimensi dinding geser harus dihitung tebal dinding (b<sub>w</sub>) dengan menggunakan persamaan (3.44), perhitungan panjang dinding geser  $(I_w)$  dapat digunakan persamaan (3.45), dan menghitung luas **Boundary Elements** mengacu pada persamaan (3.46), persamaan (3.47) dan persamaan (3.48).

1. Perhitungan Tebal Dinding Gescr  $(h_w)$ 

Untuk menghindari bahaya tekuk dinding geser dapat diperlakukan sebagai kolom yang ketebalannya perlu dibatasi. Batasan tebal dinding geser dapat dihitung dengan persamaan,

$$
b_w = \frac{h_1}{20} \ge 150 \text{ mm},
$$

 $h_{\text{m}} = \frac{4}{-1} = 0.200 \text{ m} = 200 \text{ mm}$ , dipakai tebal dinding geser ( $h_{\text{w}}$ ) = 300 mm. *w 20 '*

2. Syarat Keamanan Dimensi Dinding Geser

Untuk menjamin agar dinding geser tetap berprilaku geser, maka perbandingan entara tinggi total bangunan dan lebar dinding geser harus memenuhi persamaan perencanaan panjang dinding geser  $(l_w)$ .

$$
l_w \le \frac{h_w}{9} = \frac{48}{9} = 5,33 \text{ m} \approx 5,5 \text{ m},
$$

$$
\le \frac{h_w}{l_w} = \frac{48}{5,5} = 8,7 \text{ m}
$$

dari Gambar 3.9.a dengan anggapan daktalitas penuh ( $\mu$  = 4), diperoleh rasio daktalitas  $(\mu_{\emptyset})=11$ .

Gaya geser pada diding geser senngkali mencapai keadaan kritis khususnya apabila hanya dipakai tulangan yang terdistribusi secara seragam, sehingga harus diketahui batasan tebal dinding geser kritis  $(b<sub>c</sub>)$  yang nilainya menurut persamaan,

 $b_e = 0.017$ .  $l_w \sqrt{\mu_\phi} = 0.017.5, 5 \sqrt{11} = 0.310$  m.

3. Perhitungan luas **boundary elements**

Untuk menghitung luas **Boundary elements** mengacu pada persamaan (3.46),  $(3.47)$  dan  $(3.48)$  sebagai berikut.

**1.**  $b \ge b_w$ , dengan  $b_w = 0,300$  m, maka  $b = 0,300$  m

$$
b_1 \ge \frac{b_c l_w}{10b} \text{ dengan } b_c = 0.310 \text{ m}, l_w = 5.5 \text{ m} \text{ maka } b_1 = \frac{0.310.5.5}{10.0.3} = 0.568 \text{ m}.
$$

2.  $b \ge b_c$ , dengan  $b_c = 0.310$  m, maka diambil  $b = 0.310$  m

$$
b_1 \ge \frac{b_c^2}{b} = \frac{0.310^2}{0.310} = 0.310 \text{ m},
$$

3.  $b \ge \frac{1}{16}$ , dengan  $h_l = 4$  m, maka b = 0,25 m,  $b_i \ge \frac{n_1}{16}$ , maka  $b_i \ge \frac{4}{16} = 0.25$  m 16 16

Dari ketiga persamaan diatas diambil nilai *h* dan  $h_i$  terbesar yaitu  $h = 0,310$  m dan nilai  $b_1 = 0.568$  m. Nilai *h* dan  $b_1$  yang dipakai adalah *h* 0.350 m dan  $b_1 = 0,600$ m. Hasil dari perhitungan dimensi dinding geser kiri didapat tebal dinding geser  $(b<sub>w</sub>)$ 300 mm, panjang dinding geser ( $l<sub>w</sub>$ ) 5500 mm, dan luas *Boundary Elements*  $\Rightarrow$  b<sub>x</sub> b<sub>1</sub> = 350 mm x 600 mm, sehingga dimensi yang dipakai dapat dilihat pada Gambar 5.1.

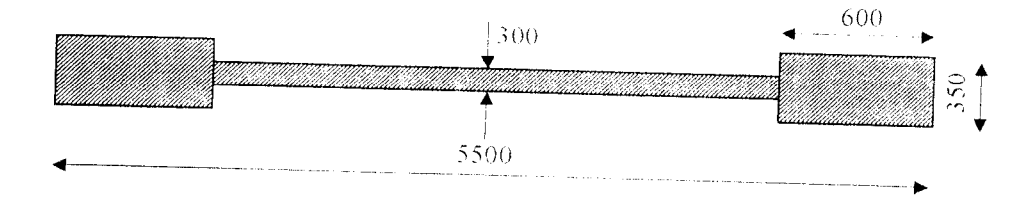

*Gambar 5.1* Dimensi Dinding Geser kiri

## *5.2 Asumsi Dimensi Dinding Geser Kanan Variasi II*

Komponen struktur dinding geser pada bangunan yang dianalisis terdapat dua yaitu dinding geser kiri dan kanan. Pada dinding geser kiri untuk setiap variasi sama, sehingga selanjutnya akan dihitung dinding geser kanan yang setiap variasinya berbeda, akibat dari adanya loncatan bidang muka. Cara perhitungan dimensi dinding geser kanan sama pada perhitungan dimensi diding geser kiri.

1. Perhitungan Tebal Dinding Ceser  $(b<sub>w</sub>)$ 

Untuk menghindari bahaya tekuk dinding geser dapat diperlakukan sebagai kolom yang ketebalannya perlu dibatasi. Batasan tebal dinding geser dapat dihitung dengan persamaan,

$$
b_w = \frac{h_1}{20} \ge 150 \text{ mm},
$$

 $b_w = \frac{4}{20} = 0,200 \text{ m} = 200 \text{ mm}$ , dipakai tebal dinding geser  $(b_w) = 300 \text{ mm}$ .

### 2. Syarat Keamanan Dimensi Dinding Geser

Untuk menjamin agar dinding geser tetap berprilaku geser, maka perbandingan antara tinggi total bangunan dan lebar dinding geser harus memenuhi persamaan perencanaan panjang dinding geser  $(l_w)$ .

$$
l_w \le \frac{h_w}{9} = \frac{32}{9} = 3{,}55 \text{ m} \approx 4 \text{ m}.
$$

$$
\le \frac{h_w}{l_w} = \frac{32}{4} = 3 \text{ m}
$$

dari Gambar 3.9.a dengan anggapan daktalitas penuh ( $\mu_1$  = 4), di dapat rasio daktalitas  $(\mu_{\odot}) = 11$ .

Gaya geser pada diding geser sering kali mencapai keadaan kritis khususnya apabila hanya dipakai tulangan yang terdistribusi secara seragam, sehingga harus diketahui batasan tebal dinding geser kritis  $(b<sub>c</sub>)$  yang nilainya menurut persamaan,

$$
b_c = 0.017. I_w \sqrt{\mu_0} = 0.017.4 \sqrt{11} \quad 0.225 \text{ m}.
$$

3. Perhitungan luas **boundary elements**

Untuk menghitung luas **boundary elements** mengacu pada persamaan (3.46), (3.47), dan (3.48) sebagai berikut,

a.  $b \ge b_w$ , dengan  $b_w = 0,300$  m, maka b = 0,300 m,  $b_1 \ge \frac{b_0 t}{10b}$  dengan  $b_c = 0.225$  m,  $l_y = 4$  m maka  $b_t = \frac{0.255.4}{10b} = 0.3$  m.  $\frac{100}{100}$  10.0,3

**b.**  $b \ge b_c$ , dengan  $b_c = 0.225$  m, maka diambil  $b = 0.225$  n *2*  $b_1 \ge \frac{b_c^2}{1} = \frac{0,225^2}{1}$  $b = 0,225$ 

c.  $h \ge \frac{h_1}{16}$ , dengan  $h_s = 4$  m, maka  $b = 0.25$  m.

$$
b_1 \ge \frac{h_1}{16}
$$
, maka  $b_1 \ge \frac{4}{16} = 0.25$  m

Dari ketiga persamaan di atas diambil nilai *h* dan  $b<sub>i</sub>$  terbesar yaitu  $b = 0,300$  m dan nilai  $b_l = 0,300$ . Nilai *b* dan  $b_l$  yang dipakai adalah  $b = 0,400$  m dan  $b_l = 0,400$  m. Hasil dari perhitungan dimensi dinding geser kanan diperoleh tebal dinding geser  $(b_w)$  = 300 mm, panjang dinding geser ( $l_w$ ), dan luas *boundary element* = b x b<sub>1</sub> + 400 x 400 mm, dimensi yang dipakai dapat dilihat pada Gambar 5.2.

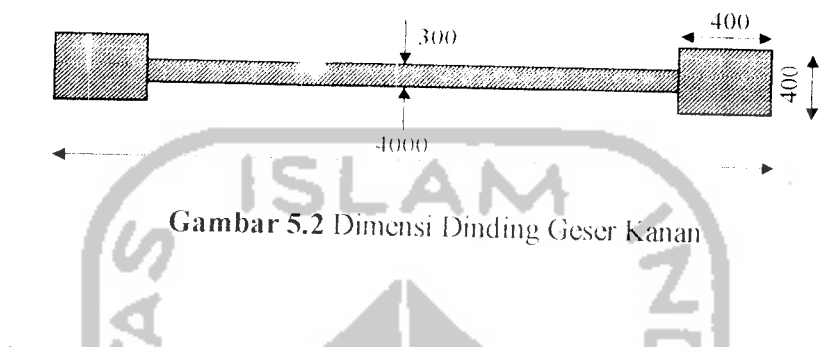

#### *5.3 Perhitungan Pembebanan*

Permitungan pembebanan ditentukan berdasarkan (Yayasan LPMB, 1991) dar (Yayasan LPMB, 1983). Perhitungan pembebanan didasarkan pada kondisi penempah atanmetode pembebanan pada portal sebagai berikut ini.

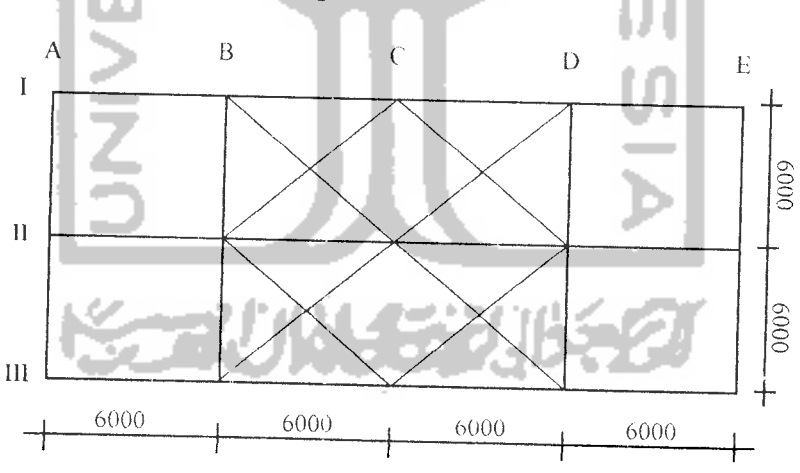

*Gambar 5.3* Penibagian pembebanan pada salah satu portal

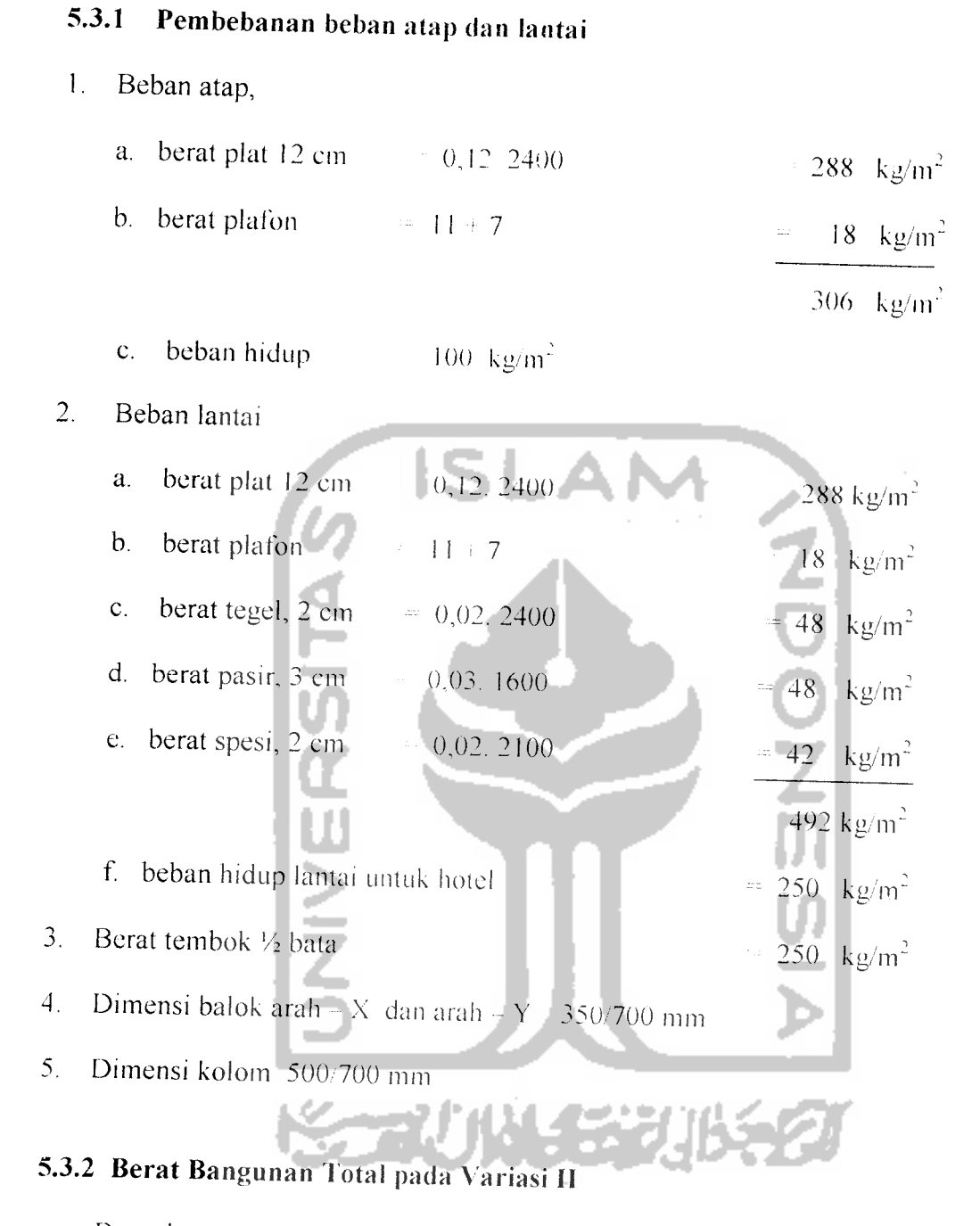

Berat bangunan total diperoleh dengan akumulasi perhitungan berat elevasi setiap lantai sebagai berikut ini:

#### A. Berat atap

- 1. Beban tetap (mati)
	- a. berat plat  $= 12.12.306 = 44064$  kg

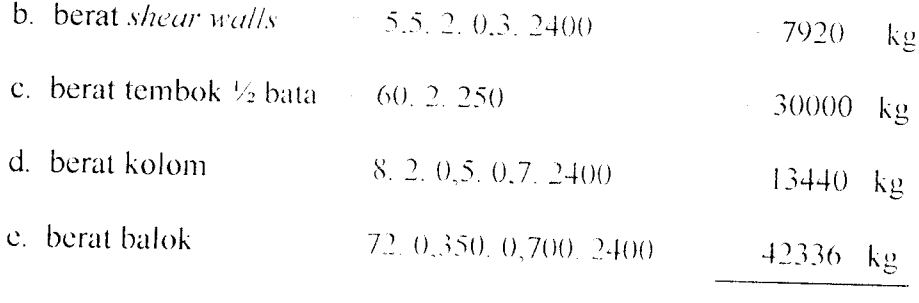

 $W_D$  = 137760 kg

2. Beban hidup

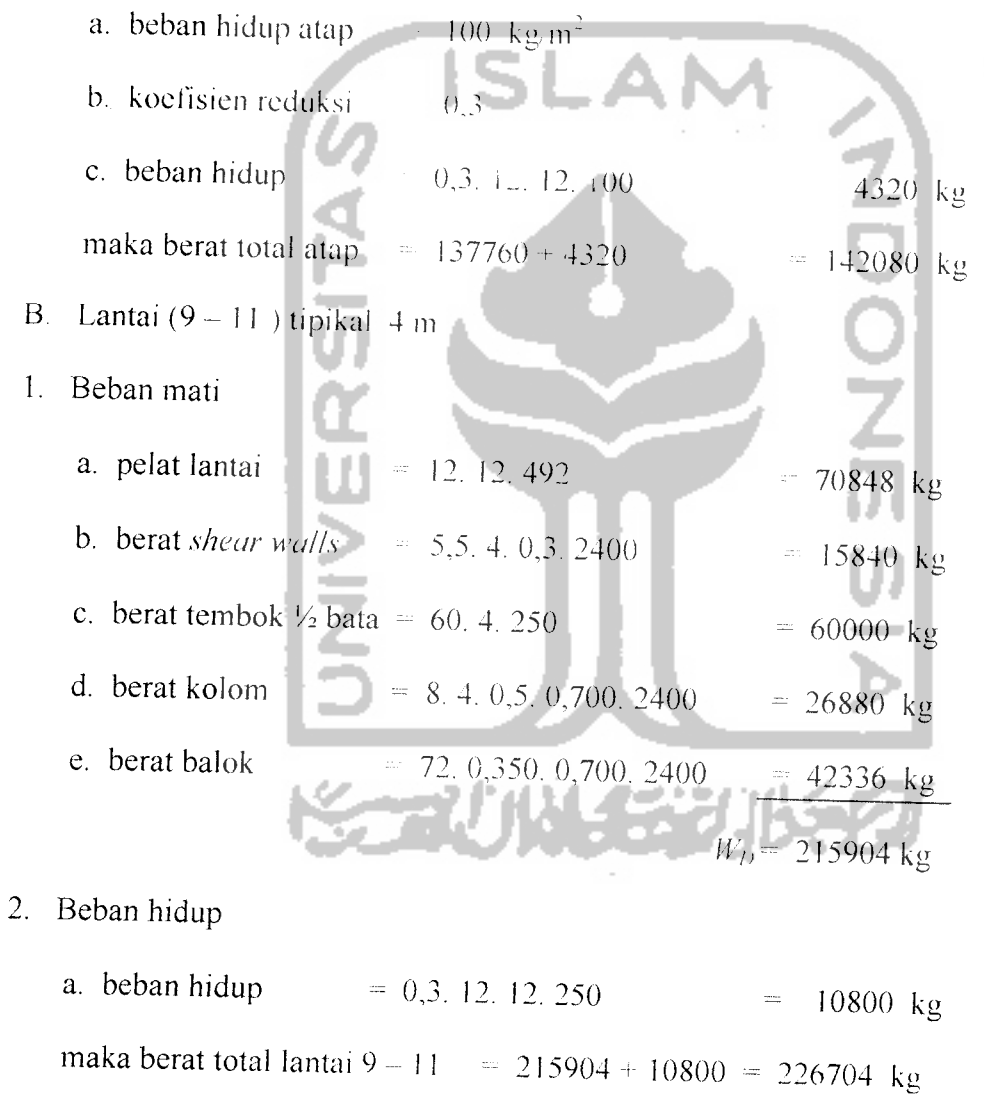

- C. Berat lantai 8 (lantai +atap)
- 1. Berat atap untuk beban mati
	- a. berat plat  $= 12.12.306 = 44064$  kg

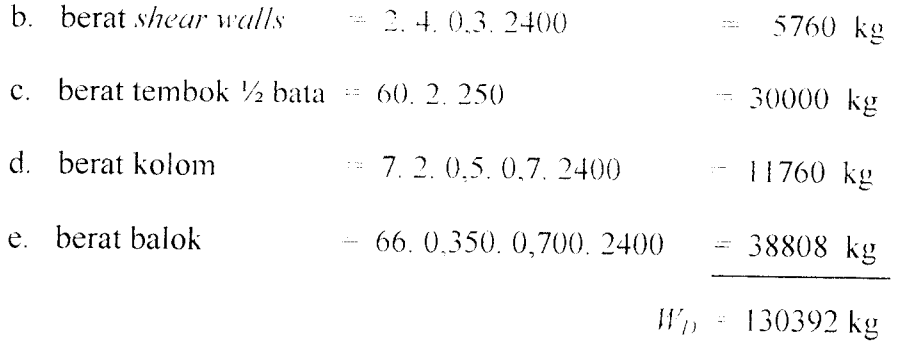

#### 2. Berat atap beban hidup

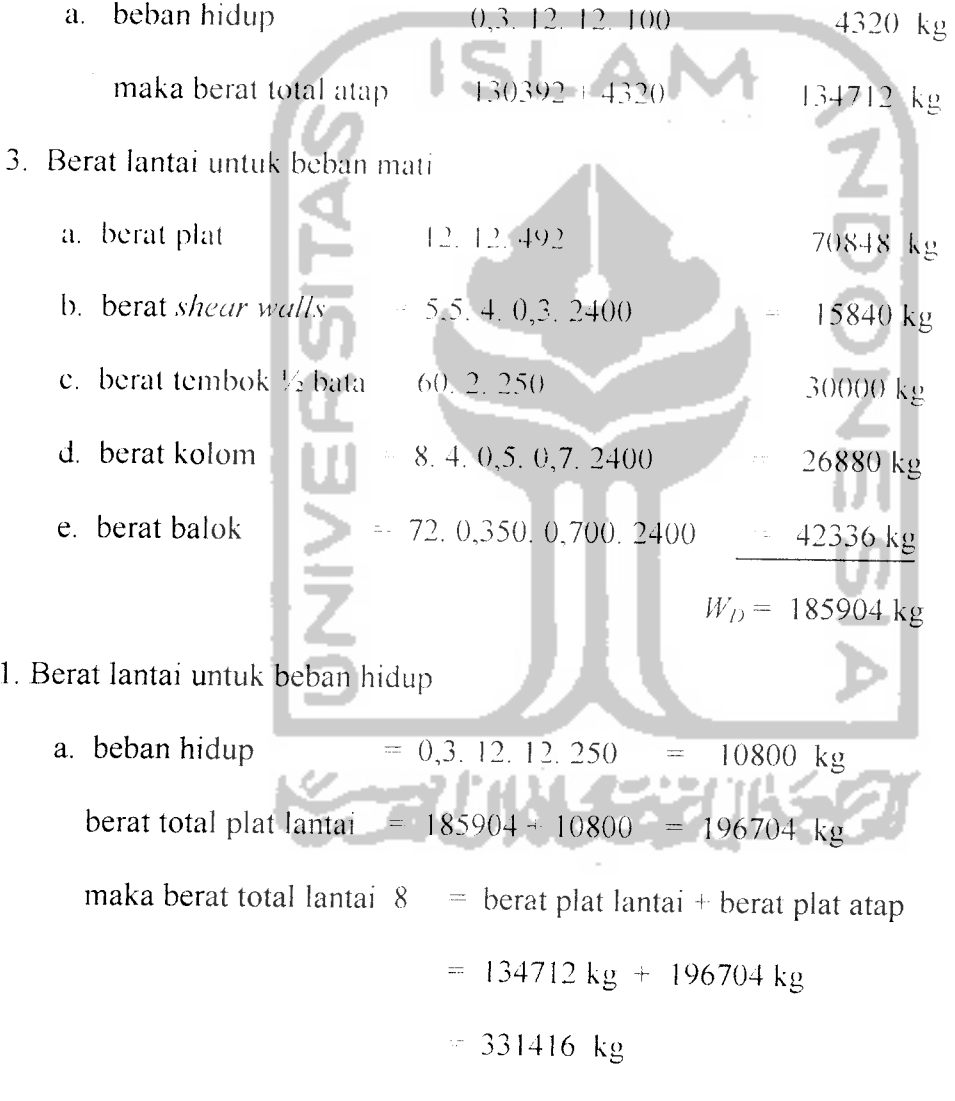

- D. Berat lantai  $(1-7)$  tipikal
- 1. Beban mati
	- a. plat lantai  $= 12.24.492 = 141696$  kg

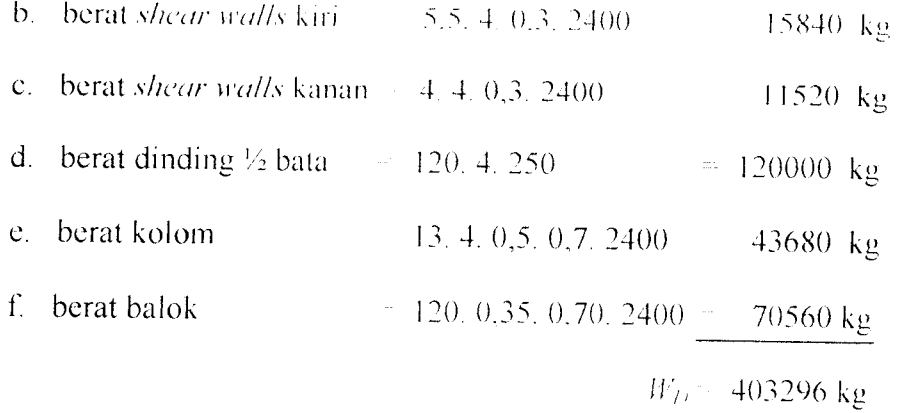

- 2. Beban hidup
	- a. beban hidup  $\begin{array}{|l|}\n\hline\n\end{array}$  0,3. 12. 24. 250  $\begin{array}{|l|}\n\hline\n\end{array}$  21600 kg

maka berat total lantai (1 – 7) = 403296 kg + 21600 kg = 424896 kg

*Tabel 5.1* Berat tiap lantai

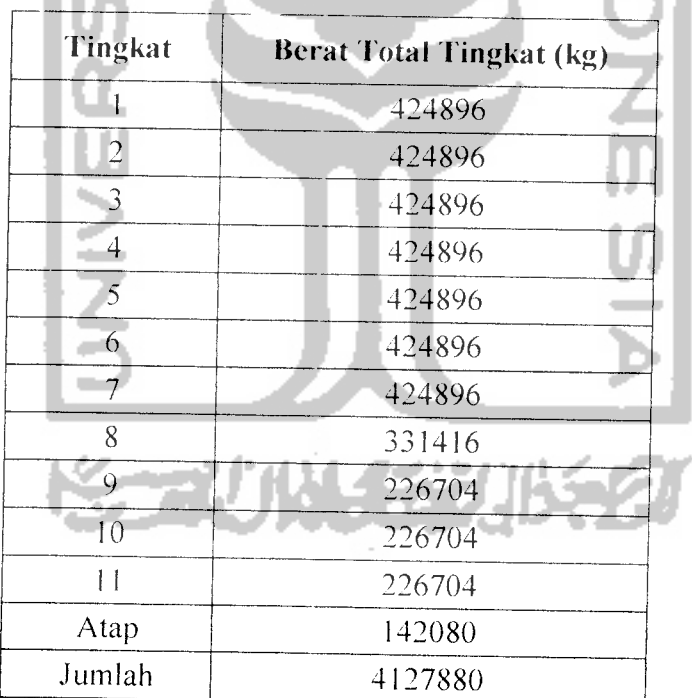

# *5.4 Membentuk Matriks Massa dan Matriks kekakuan tiap Lantai Variasi II*

Perhitungan matriks massa dan matriks kekakuan pada portal 3D harus ditinjau arah-X dan arah-Y. Untuk matriks massa tiap lantai dapat dihitung dengan persamaan ( 3.7 ), maka perhitungan matriks massa dapat dilihat pada Tabel 5.2.

| Tingkat | Berat total (kg)   | Massa Total(kgdet2/m) |
|---------|--------------------|-----------------------|
|         | 424896             | 43312.53823           |
| 2       | 424896             | 43312.53823           |
| 3       | 424896             | 43312.53823           |
|         | 424896             | 43312.53823           |
| 5       | 424896             | 43312.53823           |
| Ⴌ       | 424896             | 43312.53823           |
|         | 424896             | 43312.53823           |
| 8       | 331416             | 33783.48624           |
| 9       | 226704             | 23109.48012           |
| 10      | 226704             | 23109.48012           |
| 11      | 226704             | 23109.48012           |
| Atap    | 142080             | 14483.18043           |
|         | $\Sigma = 4127880$ | $\Sigma = 420782.87$  |
|         |                    |                       |

Tabel 5.2 Massa tiap lantai variasi II

massa [*M*] terdiri dari 12 x 12. Massa tiap lantai pada Tabel 5.2 dapat ditulis dalam Struktur gedung yang dianalisis mempunyai dua belas tingkat, sehingga matriks bentuk matriks massa sebagai beikut:

$$
[M] = \begin{bmatrix} m_l & 0 & 0 \\ 0 & m_2 & 0 \\ 0 & 0 & m_3 \end{bmatrix}
$$

Matriks massa untuk arah-X dan arah-Y sama. maka selanjutnya membentuk matriks massa [M] terdiri dari 12 x 12 dan dapat ditulis sebagai berikut:

$$
[M] = \begin{bmatrix} 43.312 & 0 & 0 & 0 & 0 & 0 & 0 & 0 & 0 & 0 & 0 & 0 \\ 0 & 43.312 & 0 & 0 & 0 & 0 & 0 & 0 & 0 & 0 & 0 & 0 \\ 0 & 0 & 43.312 & 0 & 0 & 0 & 0 & 0 & 0 & 0 & 0 & 0 \\ 0 & 0 & 0 & 43.312 & 0 & 0 & 0 & 0 & 0 & 0 & 0 & 0 \\ 0 & 0 & 0 & 0 & 43.312 & 0 & 0 & 0 & 0 & 0 & 0 & 0 \\ 0 & 0 & 0 & 0 & 0 & 0 & 43.312 & 0 & 0 & 0 & 0 & 0 \\ 0 & 0 & 0 & 0 & 0 & 0 & 0 & 33.33 & 0 & 0 & 0 & 0 \\ 0 & 0 & 0 & 0 & 0 & 0 & 0 & 0 & 23.09 & 0 & 0 \\ 0 & 0 & 0 & 0 & 0 & 0 & 0 & 0 & 0 & 0 & 23.09 & 0 \\ 0 & 0 & 0 & 0 & 0 & 0 & 0 & 0 & 0 & 0 & 23.09 & 0 \\ 0 & 0 & 0 & 0 & 0 & 0 & 0 & 0 & 0 & 0 & 0 & 4483 \end{bmatrix}
$$

Perhitungan matriks kekakuan pada portal n tingkat, yang berarti mempunyai n kali **n** derajat kebebasan. Kolom yang digunakan berdimensi 70/50 cm. maka untuk perhitungan kekakuanya memakai persamaan ( 3.8 ). Untuk perhitungan kekakuan arah-X adalah sebagai berikut ini.

$$
I_{kolom} = 1/12. \ 50. \ 70^3 = 1,429.10^6 \text{ cm}^4
$$
\n
$$
K_{kolom} = (12. \ 2,7810^5 \cdot 1,429.10^6)/400^3 = 7,44810^4 \text{ kg/cm} = 7,448.10^3 \text{ t/m}.
$$
\n
$$
k_{x1} = k_{x2} \cdots k_{x8} \quad 5. (7,448.10^3) = 37,24.10^3 \text{ t/m}.
$$
\n
$$
k_{x9} = k_{x10} = k_{x11} \quad k_{x12} \quad 3. (7,448.10^3) = 22,344.10^3 \text{ t/m}.
$$

untuk perhitungan kekakuan arah-Y adalah sebagai berikut ini.

**k**<sub>y1</sub>  $k_{y2}$  ...  $k_{y12} = 3.(7,448.10^3) = 22,344.10^3$  t/m.

$$
[K] = \begin{bmatrix} k_1 & k_2 & -k_2 & 0 \\ -k_2 & k_2 & k_3 & -k_3 \\ 0 & -k_3 & k_3 & k_3 \end{bmatrix}
$$

Struktur gedung yang dianalisis mempunyai dua belas tinggkat, sehingga matriks kekakuan  $[K]$  terdiri dari 12 x 12 dan dapat ditulis sebagai berikut:

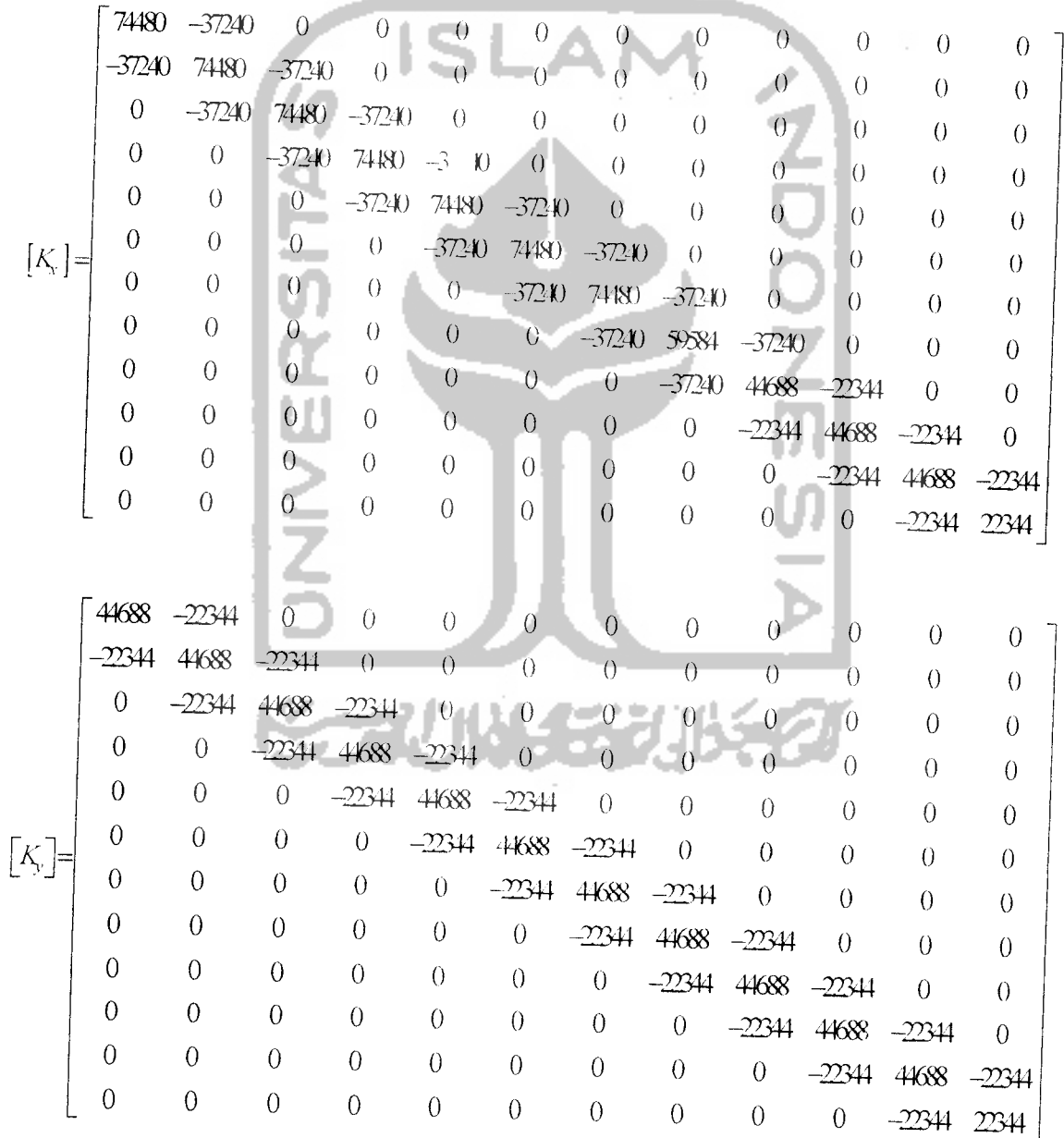

Setelah matriks massa [A/] dan matriks kekakuan [K] terbentuk, untuk perhitungan selanjutnya diproses pada program MATLAB guna mendapatkan gaya horizontal. Langkah-langkah perhitungan gaya horizontal pada program MATLAB dapat dilihat pada Gambar 4.2 dan Gambar 4.3, dan untuk proses pengerjaannya dapat dilihat pada Lampiran 2 dan Lampiran 3. Dari proses MATLAB hasil gaya horizontal untuk tiap variasi dapat dilihat pada Tabel 5.3.

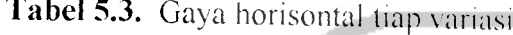

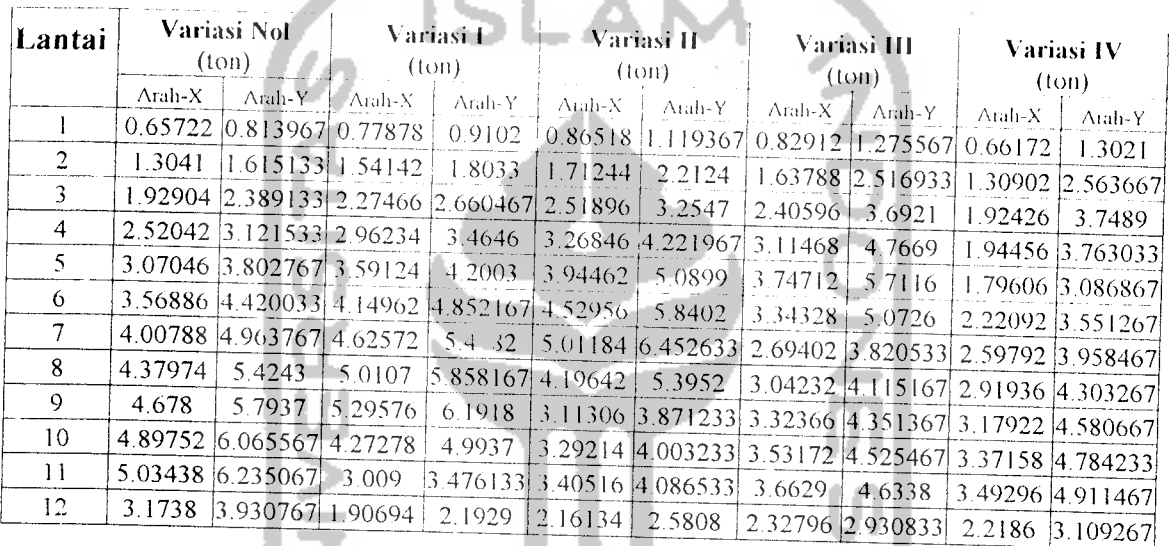

## *5.5 Perhitungan Beban Akibat* Gaya *Gravitasi*

Perhitungan pembebanan ditentukan berdasarkan (Yayasan LPMB,1991) dan (Yayasan LPMB,1991). Pembagian pembebanan pada setiap portal menggunakan metode amplop sehingga perhitungan pembebanan untuk masing-masing portal dapat dilihat pada penyelesaian berikut ini.

# *5.5.1 Beban merata ekivalen untuk portal arah-Y*

#### a. Portal as - A

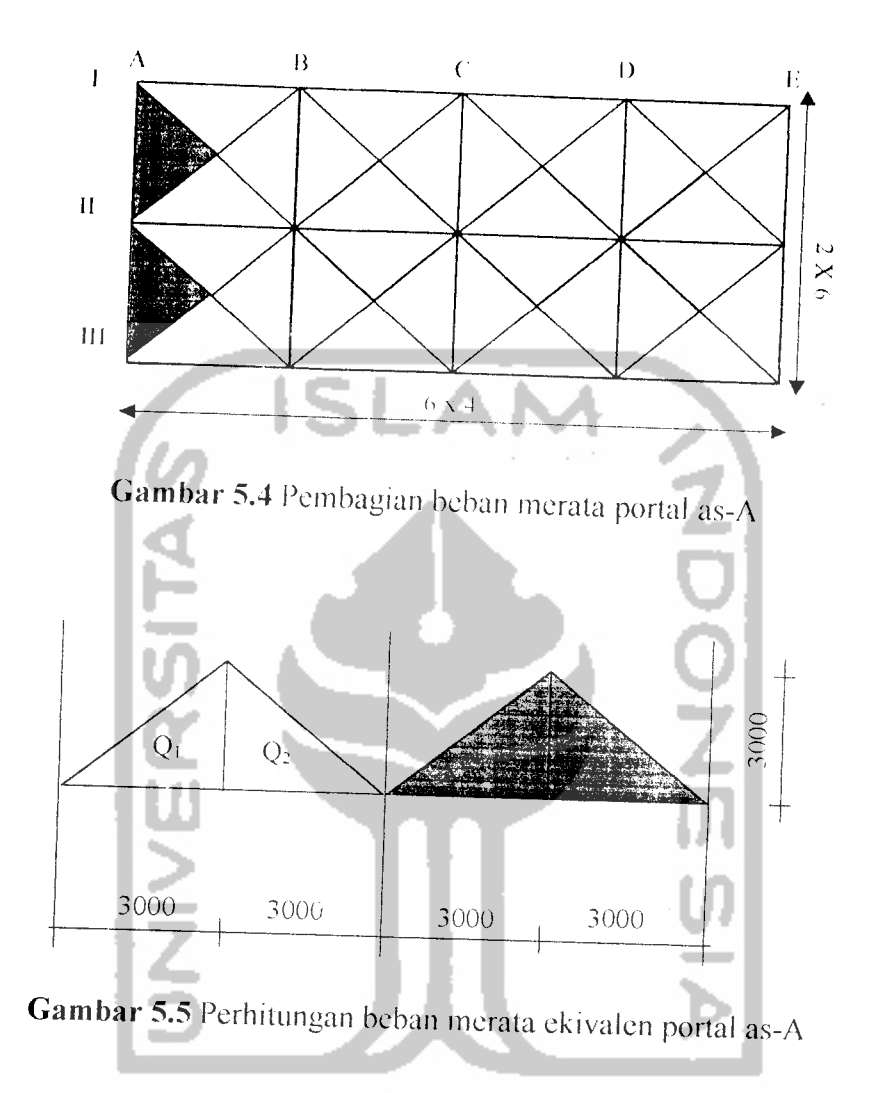

Pada Gambar 5.4 dan Gambar 5.5 dapat dihitung beban merata ekivalen portal as-A sebagai berikut **ini.**

$$
Q_1 = 1/2, 3, 3, q = 4, 5q
$$
  
\n
$$
R = Q_1 = 4, 5q
$$
  
\n
$$
M = R, 1/2, L - Q, 1/3, 3
$$
  
\n
$$
= 4, 5q, 1/2, 6 - 4, 5q, 1/3, 3
$$
  
\n
$$
= 9q
$$

- I. Beban gravitasi pada balok atap as  $-A =$ as  $-E$ 
	- a. beban mati tiap m

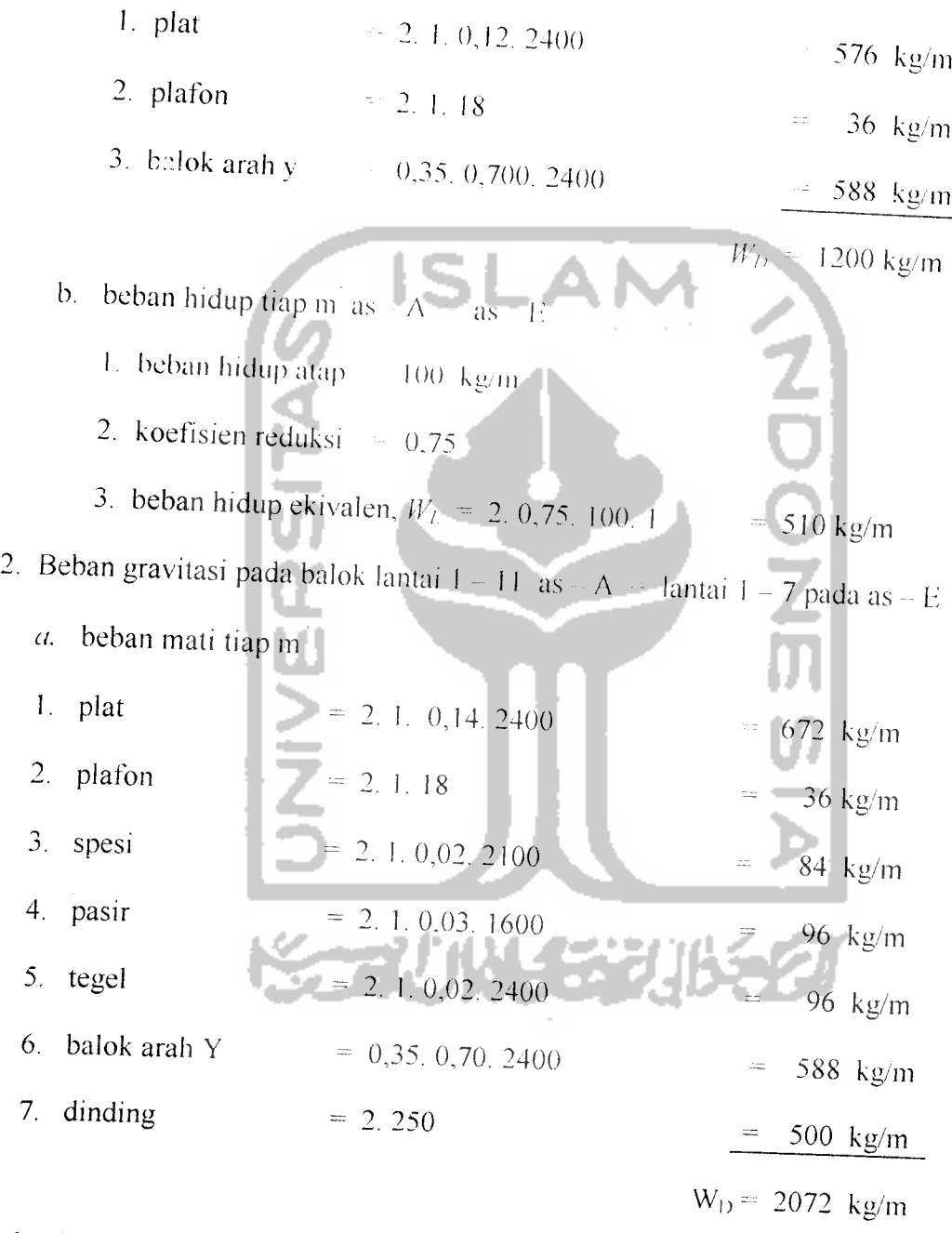

- b. beban hidup tiap m  $as A =$  lantai  $1 7$  as  $\div E$
- 1. beban hidup lantai  $= 250 \text{ kg/m}^2$
- 2. koefisien reduksi =  $0.75$

3. beban hidup ekivalen = 2. 0.75. 250  $=$  375 kg/m

Hasil perhitungan beban mati dan beban hidup tiap lantai untuk portal as-A dapat dilihat pada Gambar 5.6, sedangkan untuk portal as-E dapat dilihat pada Gambar 5.7

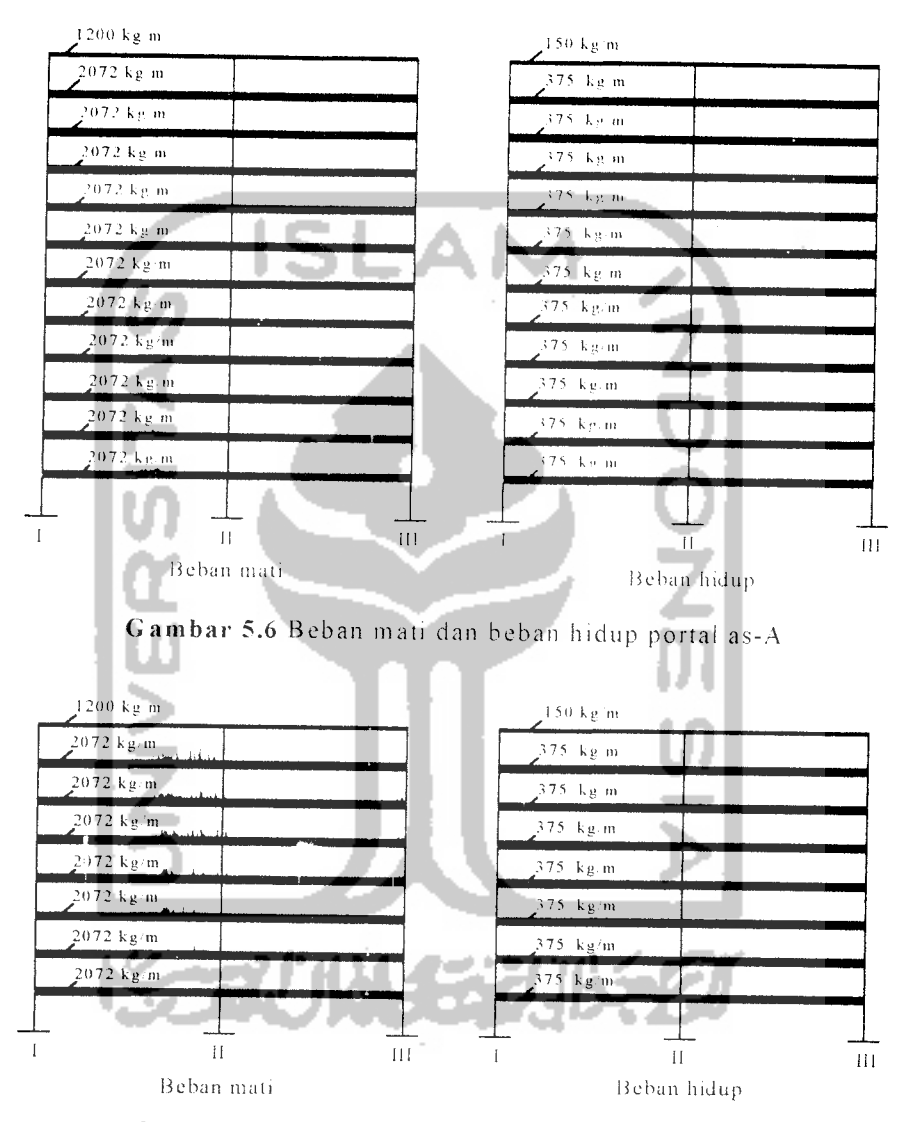

*Gambar 5.7* Beban mati dan beban hidup portal as-E

b. Portal  $as - B$ 

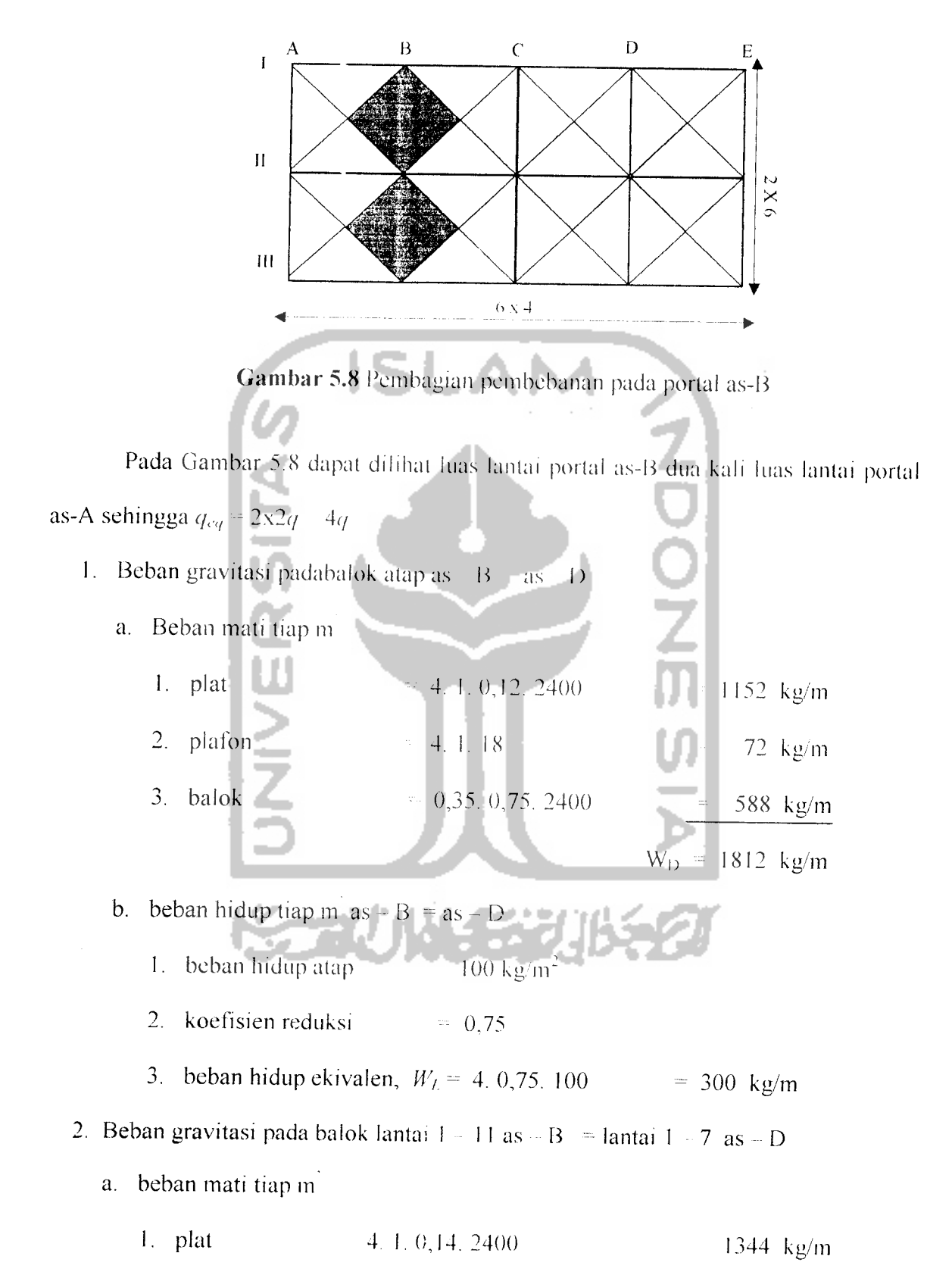

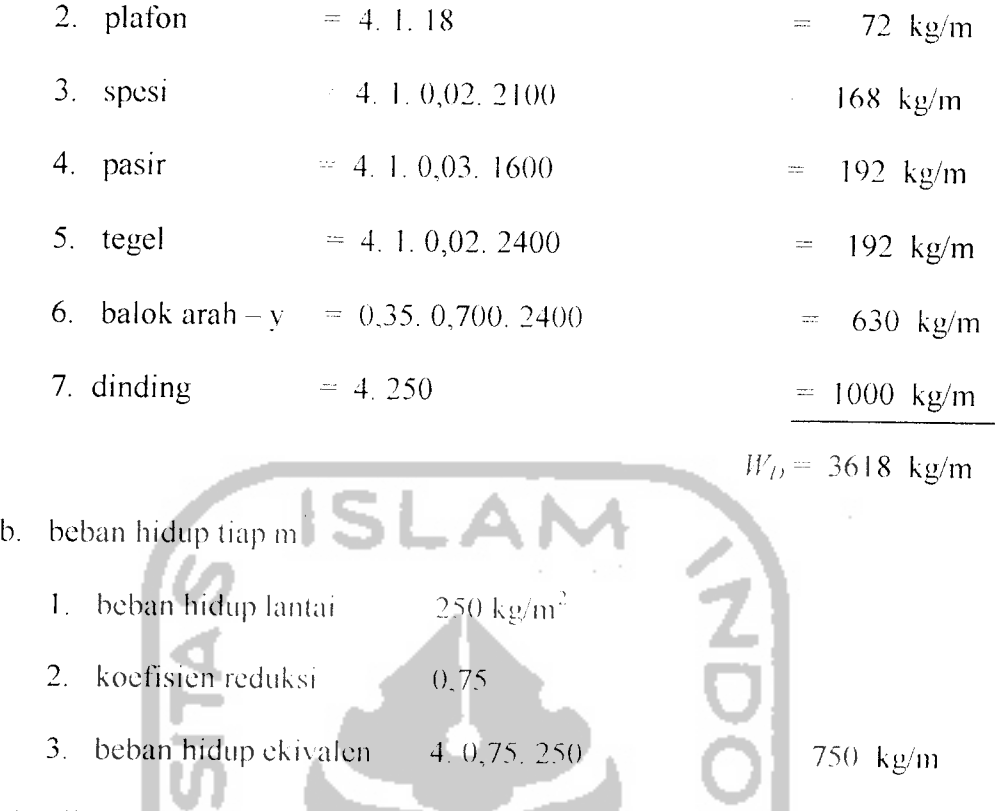

Hasil perhitungan beban mati dan beban hidup tiap lantai untuk portal as-B dapat dilihat pada Gambar 5.9, sedangkan untuk portal as-D dapat dilihat pada Gambar 5.10.

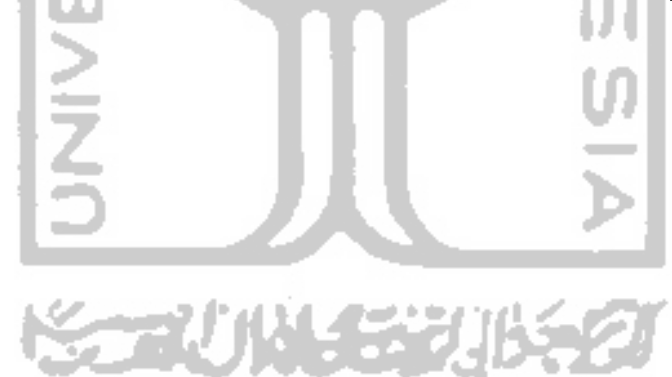

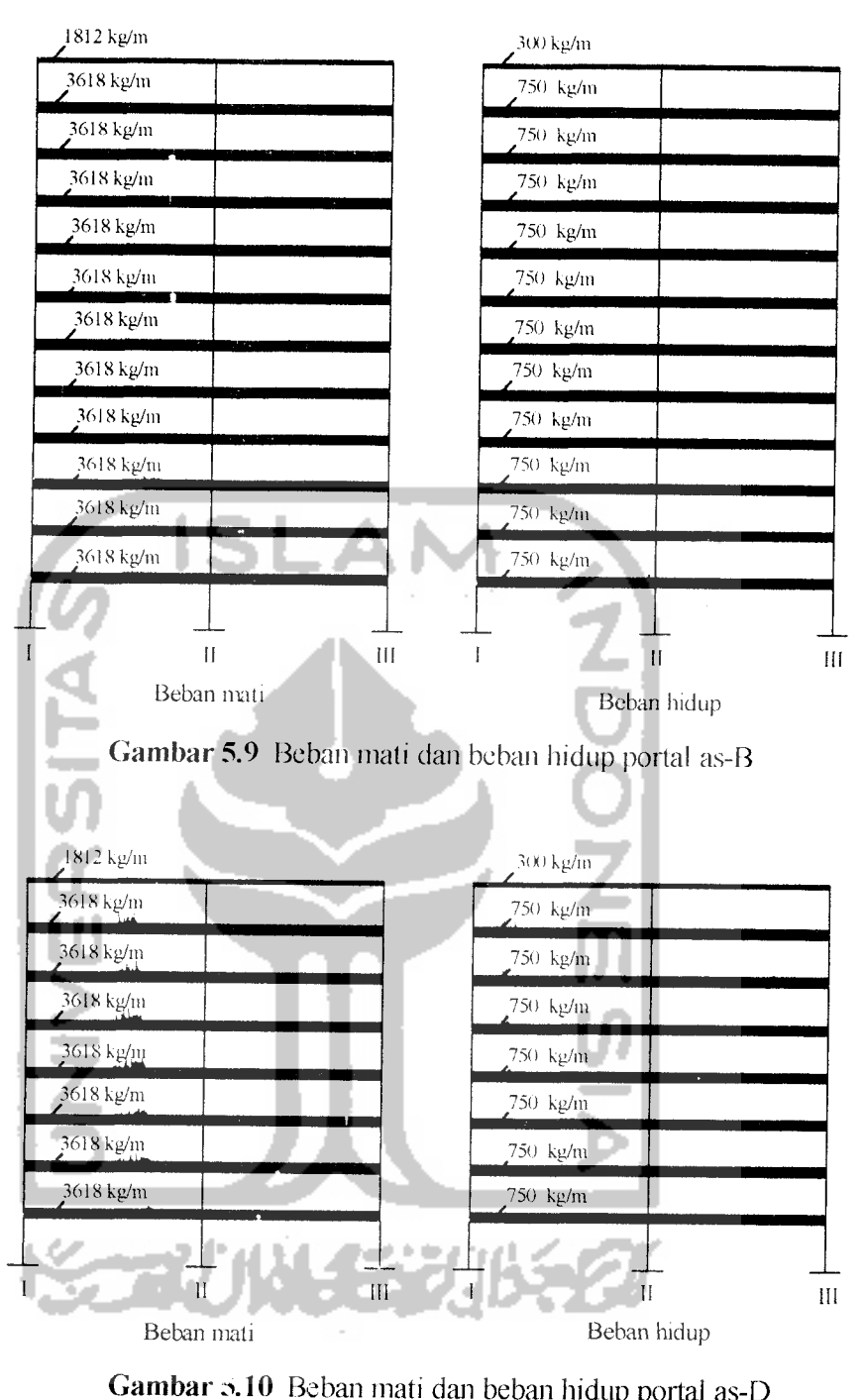

c. Portal as  $-C$ 

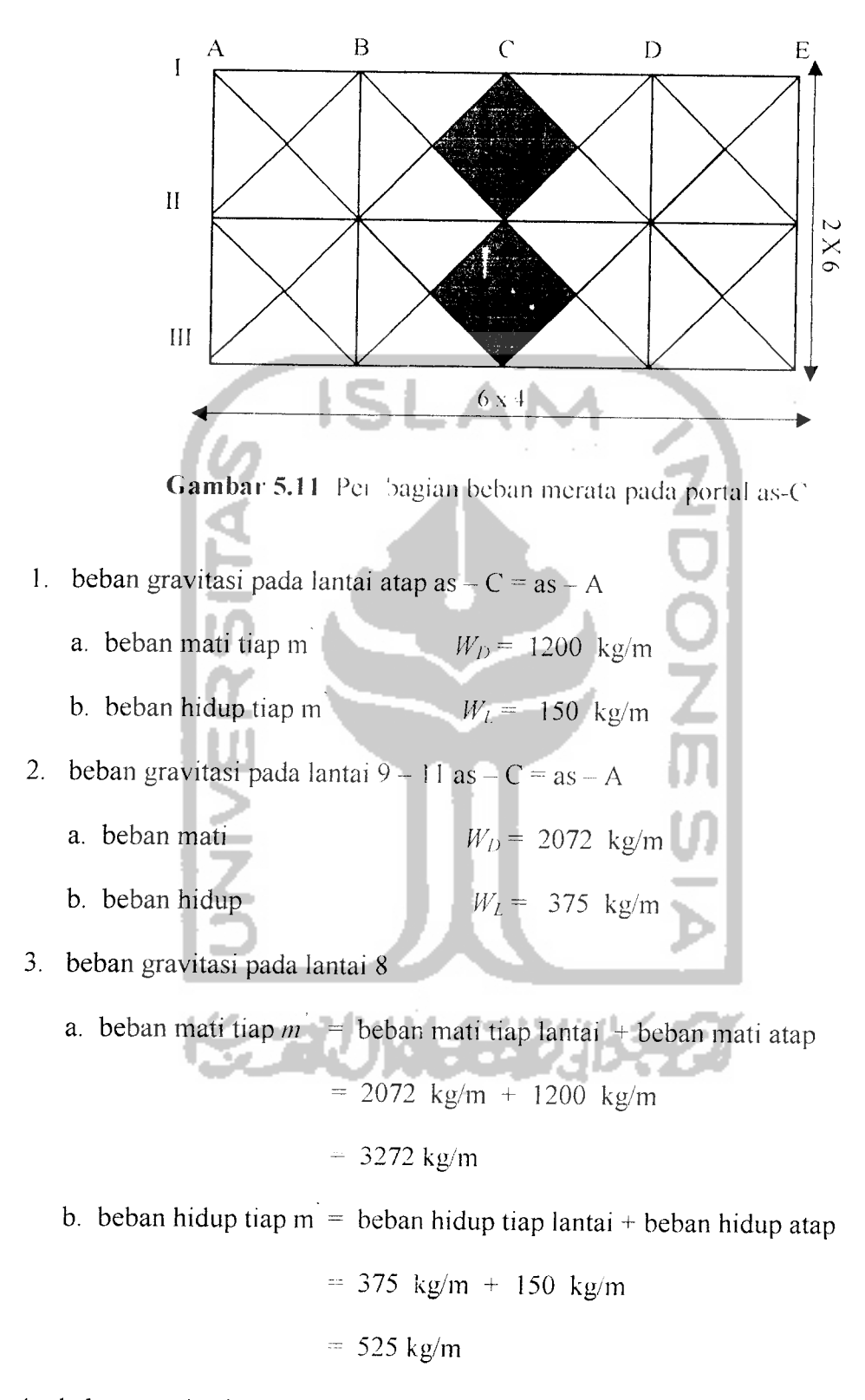

4. beban gravitasi pada lantai  $1-7$  as  $-C = as - B$ 

a. beban mati tiap lantai  $= 3618 \text{ kg/m}$ 

c.beban hidup tiap lantai = 750 kg/m

Hasil perhitungan beban mati dan beban hidup tiap lantai untuk portal as-C dapat dilihat paga Gambar 5.11.

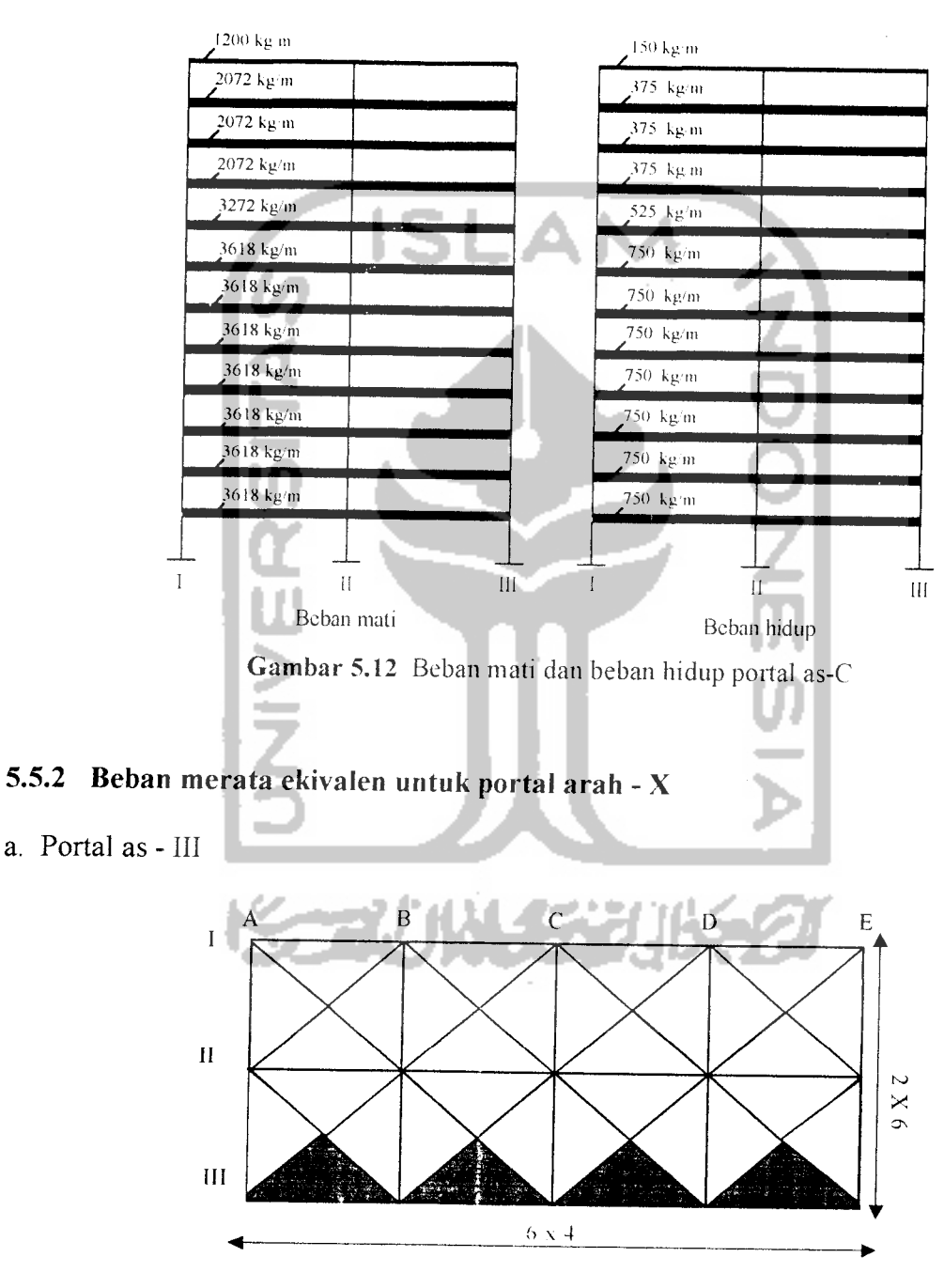

*Gambar 5.13* pembagian beban merata pada portal as - III

1. Beban gravitasi pada balok atap as - III = as - I = as -  $\Lambda$ 

- a. beban mati tiap m  $W_1$  1200 kg/m
- b. beban hidup tiap m  $W_L = 150 \text{ kg/m}$
- 2. beban gravitasi pada balok lantai as  $III = as I = as A$ 
	- a. beban mati tiap m  $W_D = 2072 \text{ kg/m}$
	- b. beban hidup tiap m W<sub>L</sub> = 375 kg/m

Hasil perhitungan beban mati dan beban hidup tiap lantai untuk portal asdanportal as-I dapat dilihat pada Gambar 5.14

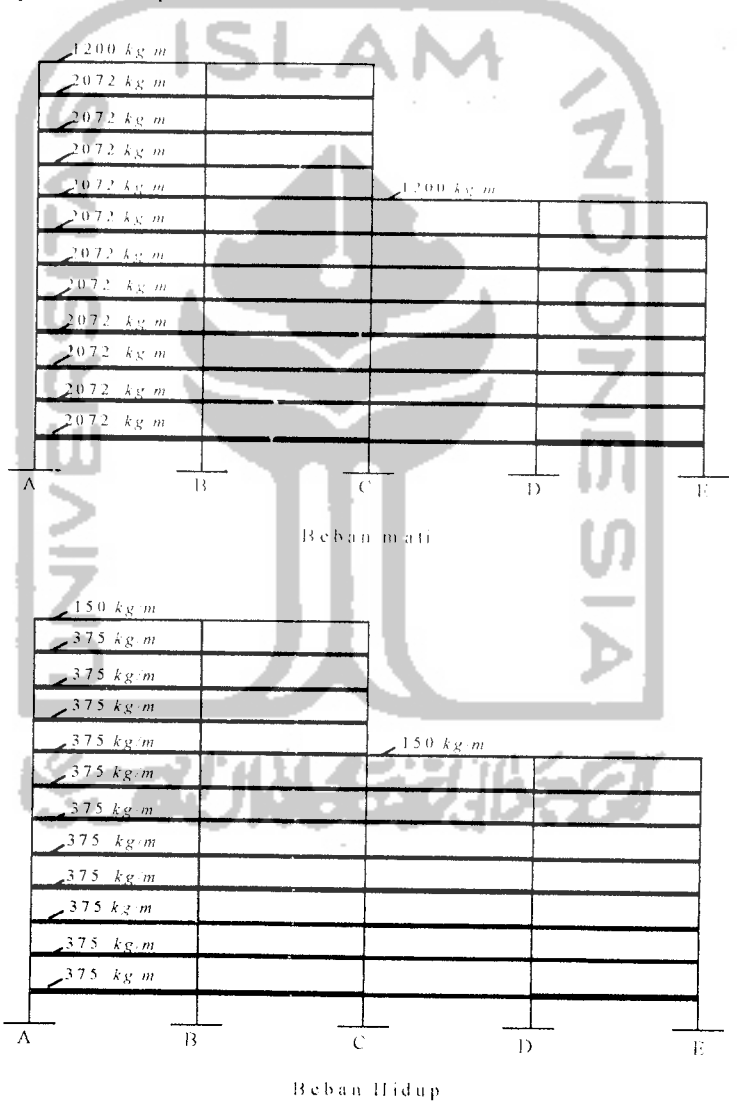

*Gambar 5.14* Beban mati dan beban hidup pada portal as-I & as-II

b. Portal  $as - II$ 

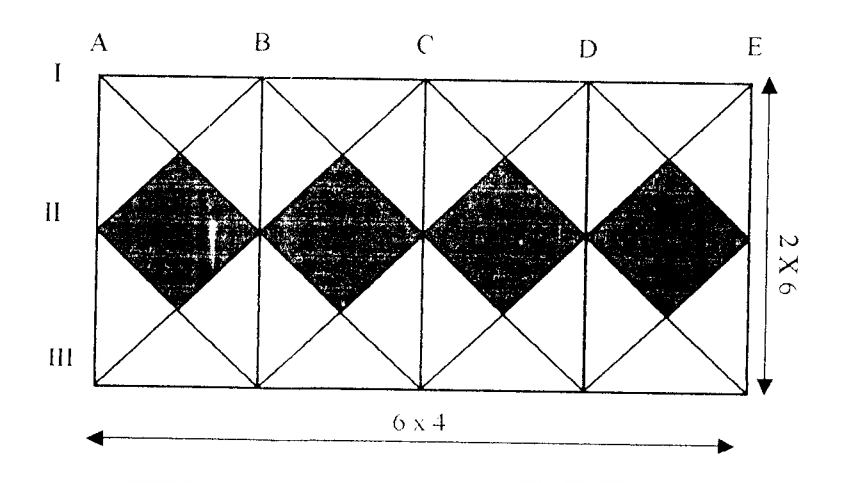

*Gambar 5.15* Pembagian beban merata pada portal as-II

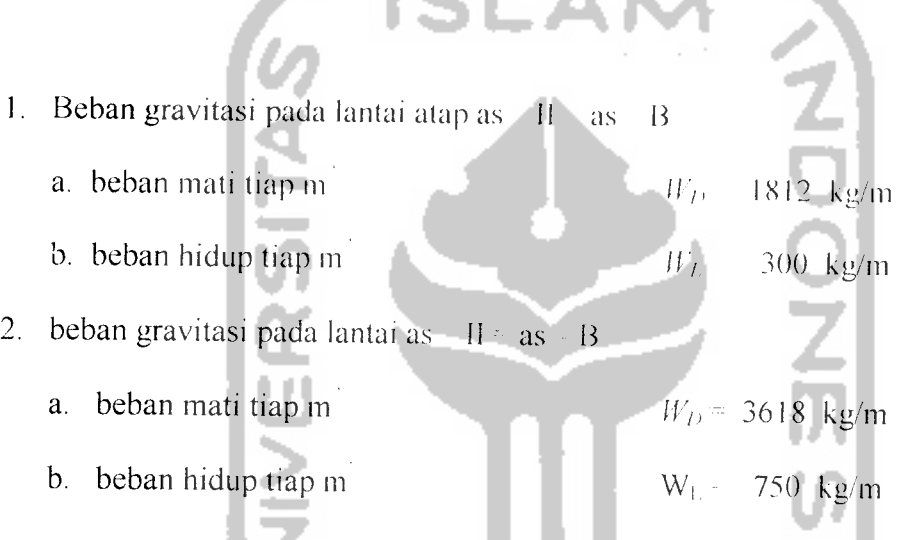

4. L

Hasil perhitungan beban mati dan beban hidup tiap lantai untuk portal as-II dapat

dilihat pada Gambar 5.16.

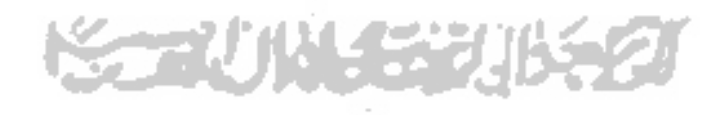

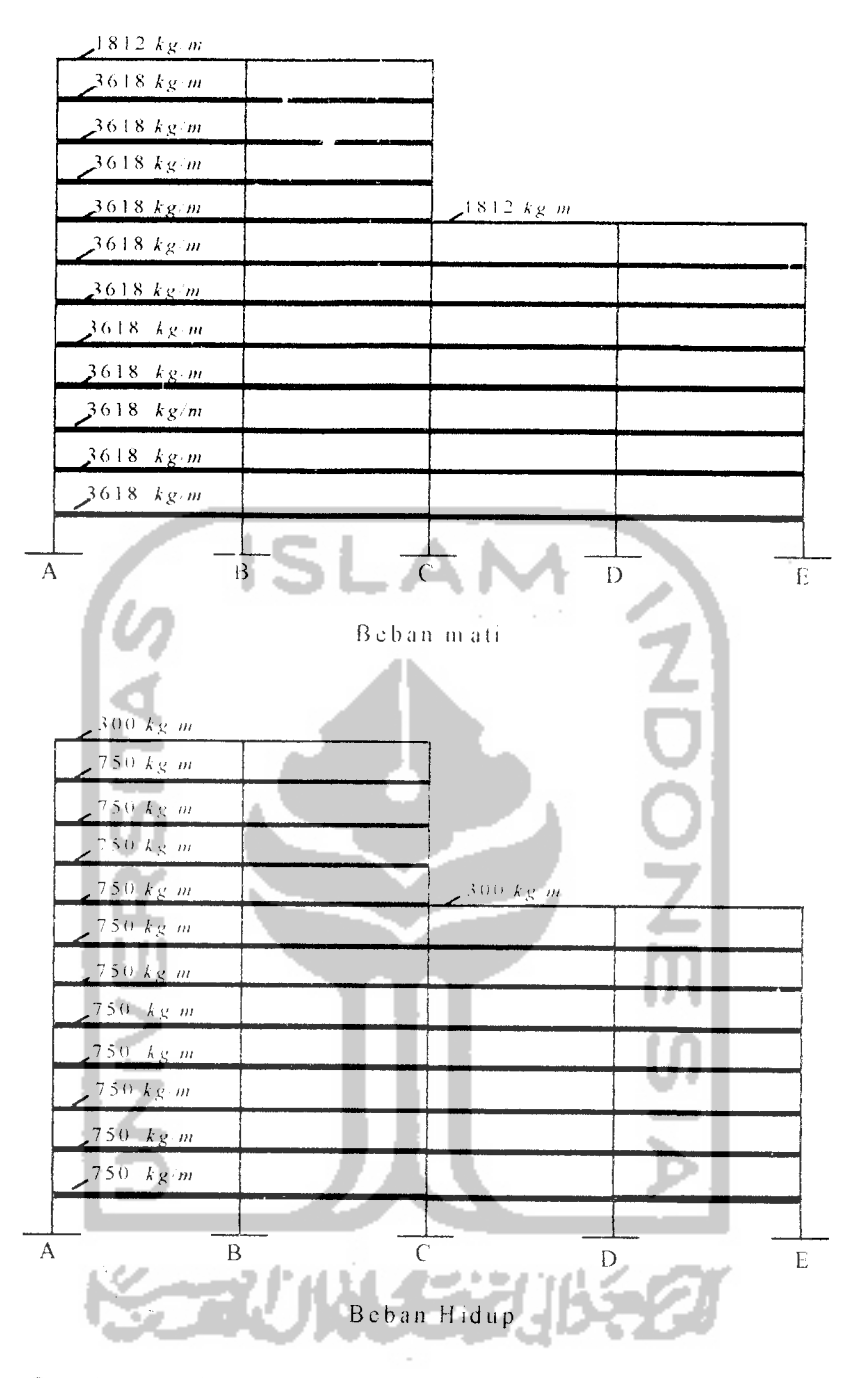

*Gambar 5.16* Beban mati dan beban hidup pada portal as-II

#### *5.6. Proses dan Hasil SAP'90*

Setelah beban gravitasi dan gaya horizontal didapat selanjutnya diproses dalam program SAP'90, maka akan diperoleh simpangan relatif, gaya geser, momen torsi, dan momen lentur. Langkah-langkah pengerjaan program SAP'90 dapat dilihat pada

Gambar 4.4, dan untuk proses pengerjaannva dapat dilihat pada Lampiran 4. Hasil proses program SAP'90 berupa simpangan arah-X dan arah-Y dapat dilihat pada Lampiran 6 dan Lampiran 7 serta ditunjukan pada Tabel 5.4a, dan Tabel 5.4b.

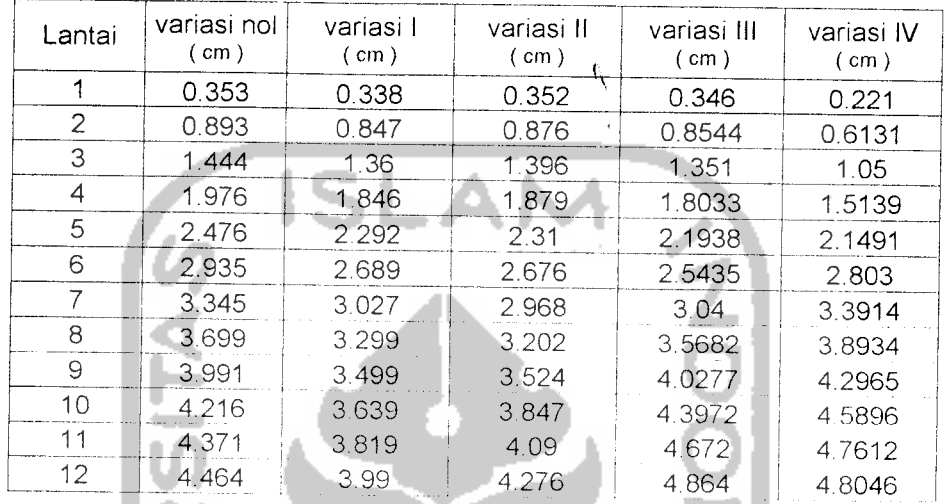

**Tabel 5.4a** Simpangan relatif dinding geser arah - X

Tabel 5.4b Simpangan relatif dinding geser arah - Y

| Lantai | variasi nol<br>(m) | variasi I<br>( cm ) | variasi II<br>(m) | variasi III<br>(m) | variasi IV<br>$($ cm $)$ |
|--------|--------------------|---------------------|-------------------|--------------------|--------------------------|
|        | 0.0793             | 0.0816              | 0.0764            | 0.086              | 0.0516                   |
| 2      | 0.2465             | 0.252               | 0.2349            | 0.2854             | 0.1693                   |
| 3      | 0.4718             | 0.479               | 0.445             | 0.563              | 0.3322                   |
| 4      | 0.733              | 0.741               | 0.686             | 0.8919             | 0.5234                   |
| 5      | 1.014              | 1.012               | 0.9396            | 1.2496             | 0.7294                   |
| 6      | 1.302              | 1.298               | 1.1942            | 1.6187             | 0.9398                   |
| 7      | 1.587              | 1.572               | 1.441             | 1.9867             | 1.1464                   |
| 8      | 1.863              | 1831                | 1.6749            | 2.345              | 1.3435                   |
| 9      | 2.125              | 2.074               | 1.8937            | 2.6908             | 1.5277                   |
| 10     | 2.37               | 2.299               | 2.097             | 3.0201             | 1.6981                   |
| 11     | 2.602              | 2.508               | 2.288             | 3.335              | 1.8561                   |
| 12     | 2.821              | 2.706               | 2.4699            | 3.64               | 2.005                    |

Hasil proses program SAP'90 berupa momen torsi, momen lentur, dan gaya geser dapat dilihat pada Lampiran 5 serta ditunjukan pada Tabel 5.5, Tabel 5.6, dan Tabel 5.7.

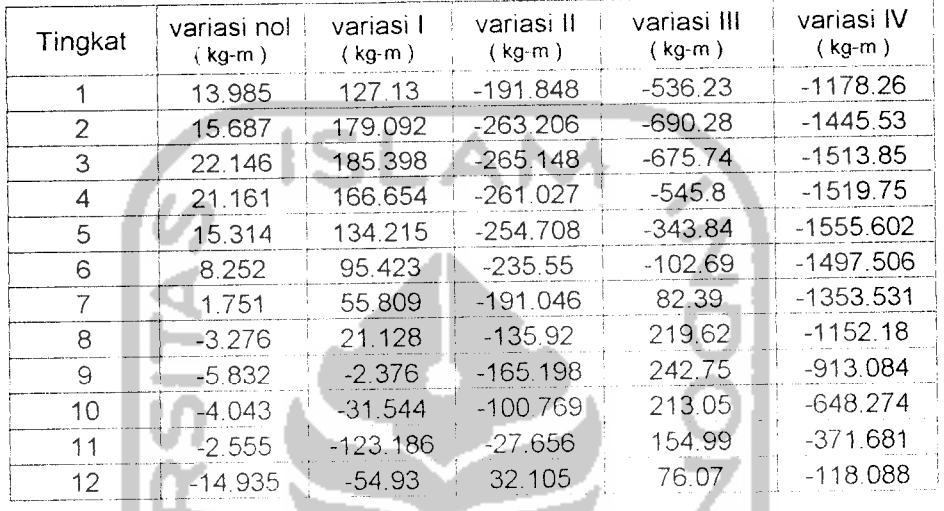

*Tabel 5.5* Momen torsi pada dinding geser

*Tabel 5.6* Momen lentur pada dinding geser

| Tingkat | variasi nol<br>$(kg-m)$ | variasi I<br>$(kg-m)$ | variasi II<br>$(kg-m)$ | variasi III<br>$(kg-m)$ | variasi IV<br>$(kg-m)$ |
|---------|-------------------------|-----------------------|------------------------|-------------------------|------------------------|
| 1       | -933163                 | $-955901$             | -891930                | $-1.08E + 06$           | -638454                |
| 2       | $-678484$               | $-686442$             | -635992                | $-821239.9$             | -484615.6              |
| 3       | -484313                 | -479882               | $-439214$              | -591753.9               | $-342753.4$            |
| 4       | -335606                 | -321086               | -288036                | -396493.86              | $-223813.3$            |
| 5       | $-219492$               | $-197158$             | -170906                | -236400.12              | $-127662$              |
| 6       | $-127794$               | $-100102$             | $-80802.1$             | $-111496$               | $-52010.91$            |
| 7       | $-55535.2$              | $-25238.3$            | $-13754.8$             | $-21070.356$            | 6235.071               |
| 8       | $-184.731$              | 29609.25              | 31967.76               | 39505.695               | 47599.901              |
| 9       | 38892.46                | 64740.05              | 56500.63               | 76557.93                | 72166.992              |
| 10      | 60773                   | 79074.24              | 63505.8                | 90390.596               | 79882.686              |
| 11      | 63241.6                 | 70692.99              | 57651.48               | 81262.138               | 70488.018              |
| 12      | 42332.9                 | 41485.08              | 35952.06               | 51258.584               | 44191.622              |

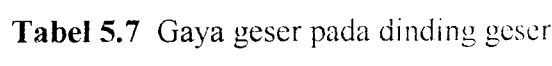

 $\sim$   $\sim$ 

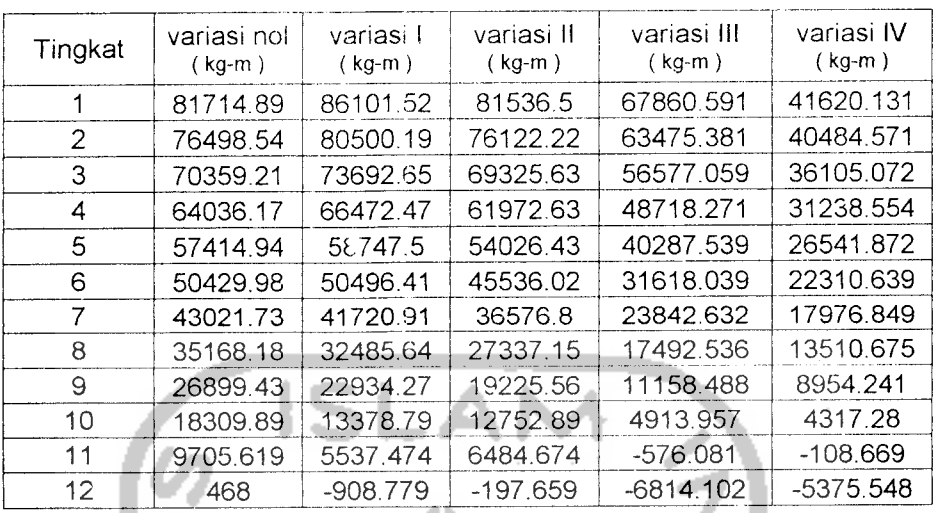

 $72$ 

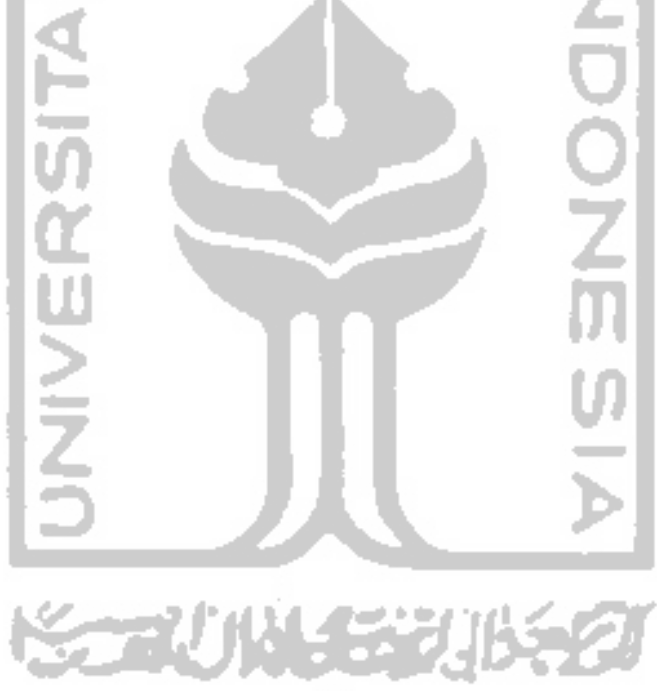